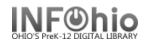

# Age of Collection

## Setting up the Report

- 1. Click Schedule New Reports wizard.
- 2. Select the INFOhio tab
- 3. Select CAS: Age of Collection.
- 4. Click Setup & Schedule.

### **Basic Information Tab**

- 5. Change the Report name and/or Title if you wish. It should reflect the content of the report.
- 6. **Description** is a good place to note any special print setup. If you save the report as a template, you will see this screen each time you run it.
- 7. *Title* appears on each page.
- 8. Footer appears at the bottom of each page (optional)

### **Title Selection**

9. Click on the gadget to select a year before or after to limit the output. Leave blank to select all items.

### **Call Number Selection Tab**

- 10. *Click* the gadget to select Library. (If Library is left blank, all buildings are reported.)
- 11. *Click* the gadget to select a call number range or leave blank for all call numbers.

## **Item Selection Tab**

12. Click the gadgets to select options to get specific results

### **Output Options**

 Report Format recommended settings are shown. You may try additional combinations to meet your needs. Spreadsheet – should be Plain Text only.

### Running and saving the report

- 1. Click Run Now.
- 2. Click Finished Reports wizard.
- 3. **Select** report name and click View.
- 4. Select report view options: uncheck View log, uncheck Report Format.

| llection          | 1880-1910 | 1920's | 1930's | 1940's | 1950's | 1960's | 1970's | 1980's | 1990's | 2000' |
|-------------------|-----------|--------|--------|--------|--------|--------|--------|--------|--------|-------|
|                   |           |        |        |        |        |        |        |        |        |       |
| lida High School: |           |        |        |        |        |        |        |        |        |       |
| BI OGRAPHY        | 0         | 8      | 8      | 12     | 29     | 70     | 63     | 92     | 123    | 3     |
| COLLBIOG          | 0         | 1      | 3      | 1      | 14     | 20     | 9      | 11     | 33     | 1     |
| FICTION           | 6         | 3      | 12     | 17     | 31     | 108    | 2 44   | 572    | 805    | 44    |
| KIT               | 0         | 0      | 0      | 0      | 0      | 1      | 5      | 17     | 35     |       |
| NONFICTION        | 10        | 7      | 26     | 63     | 238    | 608    | 316    | 556    | 696    | 12    |
| OVERSIZED         | 0         | 0      | 0      | 0      | 3      | 3      | 2      | 7      | 11     |       |
| PERI ODI CAL      | 0         | 0      | 0      | 0      | 0      | 0      | 2      | 7      | 7      | 13    |
| PROFESSMAL        | 0         | 0      | 0      | 0      | 0      | 1      | 3      | 39     | 26     | 1     |
| REFERENCE         | 8         | 11     | 4      | 64     | 95     | 81     | 60     | 115    | 185    | 2     |
| VIDEO             | 0         | 0      | ź      | 1      | ٤      | б      | 7      | 70     | 172    | 8     |

| Basic                          | Title Selection | Call Number Selection | Item Selection | Output Options |  |
|--------------------------------|-----------------|-----------------------|----------------|----------------|--|
|                                |                 |                       |                |                |  |
| Report                         | t name: KAHS A  | ge of Collection      |                |                |  |
| Description: Age of Collection |                 |                       |                |                |  |
| Title: Age of Collection       |                 |                       |                |                |  |
|                                | Footer: KAHS    |                       |                |                |  |
|                                |                 |                       |                |                |  |

| Basic T   | tle Selection   Call Number Selection   Item Selection   Output Options                                                                                                    |  |  |  |
|-----------|----------------------------------------------------------------------------------------------------|--|--|--|
| Publicati | on year: <1999 🔹 💡                                                                                                    |  |  |  |
|           |                                                                                                    |  |  |  |
|           | Basic Title Selection Call Number Selection Item Se                                                                                                    |  |  |  |
| k, all    | Library: KAHS                                                                                                    |  |  |  |
| lank      | Call number range:                                                                                                    |  |  |  |
|           | Basic Title Selection Call Number Selection Item Selection Output Options   Item group: *   Material type: *   Funding source: *   Date created: *                                                                            |  |  |  |
| nay<br>13 | Basic Title Selection Call Number Selection Item Selection Output Options<br>Report Format<br>C Plain Text € RTF C Spreadsheet<br>€ Portrait C Landscape<br>C Normal € Condensed<br>ぼ Group Early Decades to prevent Wrapping |  |  |  |

Reports – INFOhio Reports pg 1 Page layout created and text abridged by INFOhio from SirsiDynix documentation. Copyright © 2018, SirsiDynix. All Rights Reserved INFOhio is Optimized by the Management Council